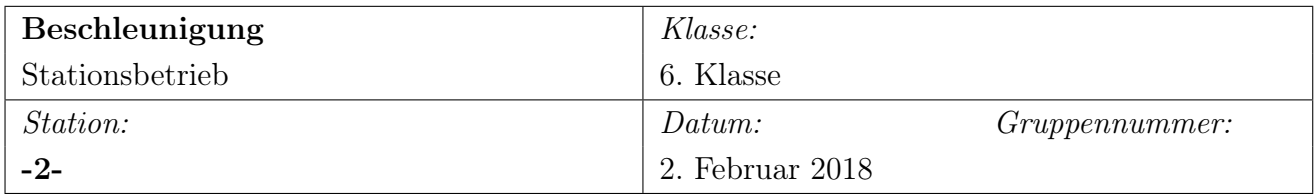

## Vergleich: Smartphone - Arduino Teil 2

## Info/Vorbereitung

Ein Gruppenmitglied lädt sich die Smartphone APP phyphox (Verfügbar für iOS und Android) herunter. Smartphones verfügen über einen Beschleunigungssensor. Dieser ist in der Lage die Beschleunigung in alle 3 Richtungen (x, y, z) zu messen. Allerdings liegt der typische Messbereich der Sensoren im Smartphone nur bei rund ±2g (also 2-facher Erdbeschleunigung). Der Grund dafür: Zweck der Beschleunigungssensoren im Smartphone ist es hauptsächlich festzustellen in welcher Lage (Hochformat oder Querformat) sich das Telefon befindet oder zur Steuerung von Spielen. Der Messbereich des Sensors des Arduino's ist wesentlich größer. [1] Auch dieser ist in der Lage alle 3 Komponenten (Richtungen) der Beschleunigung zu messen.

## Aufgaben

1. Nummer

Tragt oben in die Tabelle eure Gruppennummer ein!

2. Aufbau

Überprüft ob der Arduino mit dem PC verbunden ist und das Programm Arduino gestartet ist.

3. Messbereich Arduino

Bestimmt nun den Messbereich des Beschleunigungssensors des Arduinos. Nutzt dazu die grafische Darstellung (Serial Plot). Öffnet nun den Seriellen Plotter:

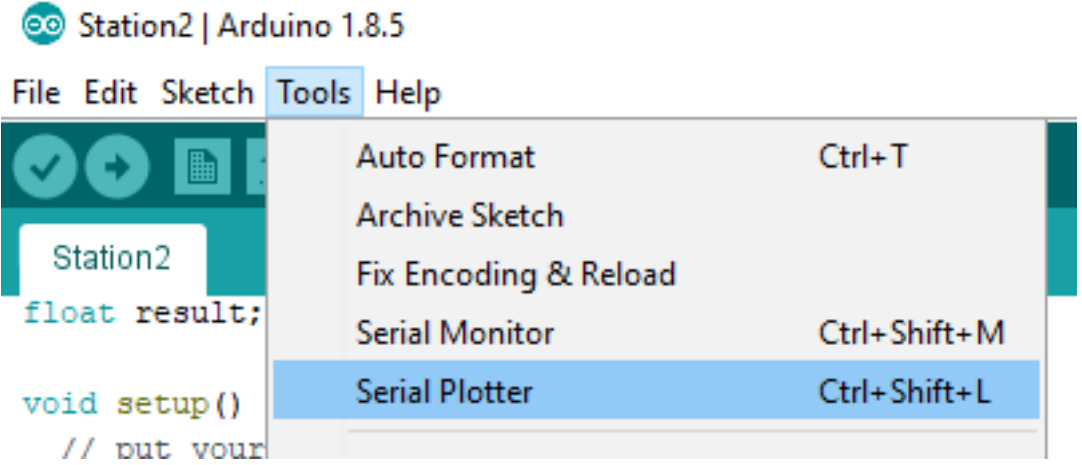

Nun seht ihr 3 Grafen (Linien). Jede Linie (Farbe) entspricht einer Achse. Die Zahlen an der linken Seite entsprechen den g-Werten. Haltet den Arduino und Sensor fest in der Hand und probiert durch Schütteln große Beschleunigungen zu erzeugen (in jede Richtung extra). Gebt diese Werte in g an.  $(1g \approx 9, 81 \frac{m}{s^2})$ 

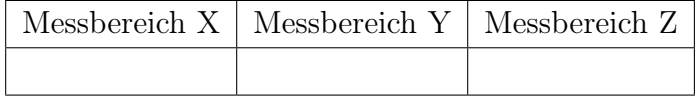

4. Achsen

Skizziert den Sensor und zeichnet die Achsen der Messung (x, y und z) ein! (Rückseite!)

5. Einsatzgebiet

Wo könnte der Einsatz des Arduinos dem Smartphone bei der Beschleunigungsmessung vorgezogen werden?

## Quelle

[1] http://schulmaterial.physi.uni-heidelberg.de/examensarbeit.pdf